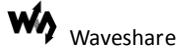

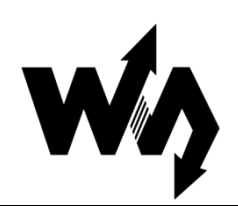

# **RS485 Board (3.3V/5V) User Manual**

## **1. Description**

RS-485 is a serial communication protocol standard based on differential signal transmission. Comparing with RS-232 which has the transmission distance limit of 15m, RS485 can be used effectively over long distances and is widely used in many industrial applications.

RS-485 communication is a half-duplex communication using a twist pair to transmit differential signal, so it requires data receive and transmission modes switch.

- The RS485 Board is an accessory board used for adding the RS485 transceiver to your application board.
- SP485 / MAX485 are RS485 transceivers requiring 5V power supply.
- SP3485 / MAX3485 are RS485 transceivers requiring 3.3V power supply.

### **RO**  $\overline{\mathsf{R}}$ ٠, 'cc **RE**  $\overline{2}$ DE ś DI **GND Top View** SP485/MAX485/SP3485/MAX3485 Pin layout (Top view)

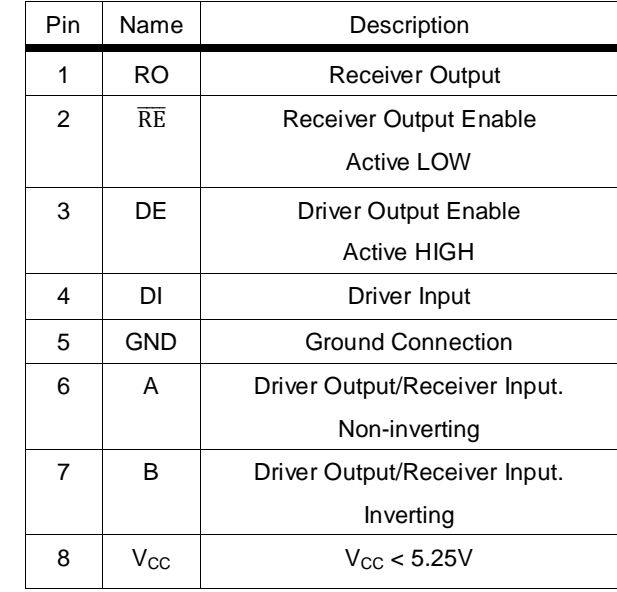

SP485 / MAX485 are RS485 transceivers requiring 5V power supply. SP3485 / MAX3485 are RS485 transceivers requiring 3.3V power supply.

## **2. Hardware description**

#### **2.1 Pin function**

#### **2.2 Function description**

### **2.2.1 Pin description**

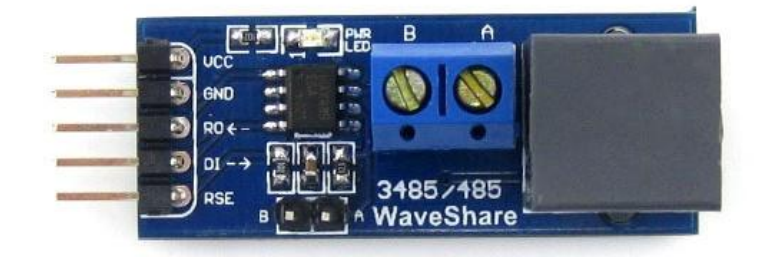

#### Figure 1: Module top view

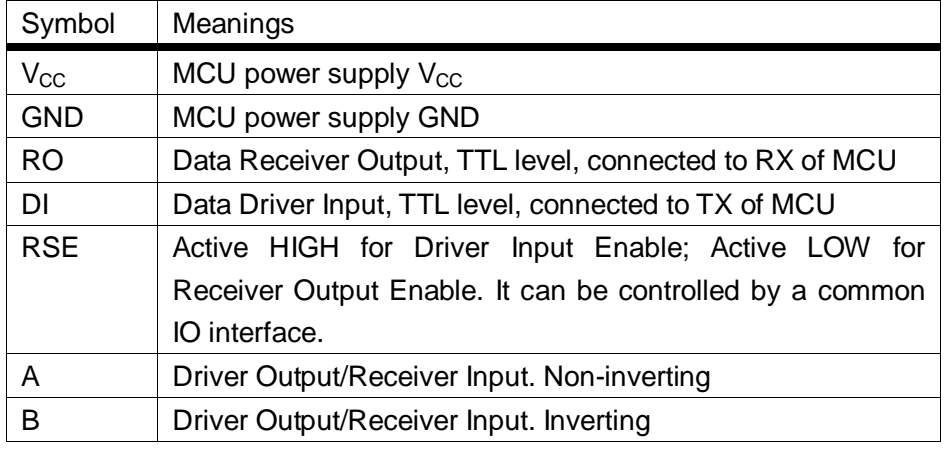

Table 1: Module pins

#### **2.2.2 Working principle**

Normally, RS485 is in data receive mode.

When data transmission is required:

- 1) The program switches the pin RSE from LOW to HIGH;
- 2) UART sends data out;
- 3) The program switches the RS485 board from data transmission mode to data receive mode after data is sent out.
- 4) The flag for data sent out is provided by a specific register of UART. The program should check it to make sure if all the data is sent out.

#### **2.3 Demos**

### **2.3.1 Preparations**

- Two RS485 boards: RS485 Board (1) and RS485 Board (2);
- Two STM32 development boards: STM32 development board (1) and STM32 development board (2) (Here we use the Open103R development board with STM32F103R as main control chip provided by Waveshare);
- Several wires or cables.

#### **2.3.2 Processes**

1) Connect the RS485 Board (1) to the STM32 development board (1), according to [Table 2.](#page-2-0) And so do the RS485 Board (2) and the STM32 development board (2).

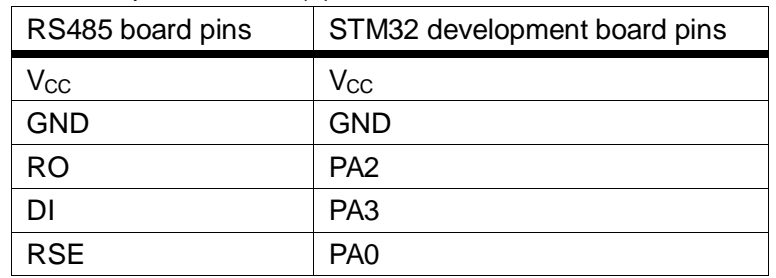

Table 2: Connection between RS485 board and STM32

- <span id="page-2-0"></span>2) Connect an ULINK2 to the JTAG interface of Open103R development board (1), and download the program USART\_accept.
- 3) Connect the ULINK2 to the JTAG interface of Open103R development board (2), and download the program USART send.
- 4) Connect the pin A of the RS485 board (1) to the pin A of the RS485 board (2), and the pin B of the RS485 board (2) to the pin B of the RS485 board (2) with jumper cables.

#### **Notices: In this RS485 board, you can also use RJ11 telephone cables to connect the modules.**

5) After powering up the modules, if the LEDs on the STM32 development board (1) and (2) are flickering at a same time in the same frequency, it means the RS485 communication is built up successfully.

### **2.3.3 Data transmission sample**

```
int main(void)
{
    unsigned char i;
    USART_Configuration(); //initialize the serial port
    //initialize LED(PC9, PC10, PC11, PC12) and the pin RSE of the 
RS485 board
    GPIO_Configuration();
    GPIO_SetBits(GPIOA,GPIO_Pin_0);//set PA0 to 1, RS485 board is 
in data transmission mode
    while (1)
    {
         for(i=0; i<4; i++){
             Delay(0x005fffff); //delay
             printf("%c",table[i]); //serial port sends data out, it means 
         RS485 board is sending data out
             GPIO_Write(GPIOC,table[i]<<9); //LED lights up
        }
    }
}
```
### **2.3.4 Data receive sample**

int main(void)

{

USART\_Configuration();//initialize the serial port

// initialize LED(PC9, PC10, PC11, PC12) and the pin RES of the RS485 board

GPIO\_Configuration();

NVIC\_USART\_Configuration();//set PA0 to 1, RS485 board is in data transmission mode

GPIO\_ResetBits(GPIOA,GPIO\_Pin\_0); // set PA0 to 0, switching RS485 board from data transmission mode to data receive mode while (1);

}

void USART2\_IRQHandler(void) //serial port receives response interrupt function

```
{
```
if(USART\_GetITStatus(USART2, USART\_IT\_RXNE) != RESET)

{ USART\_ClearITPendingBit(USART2,USART\_IT\_RXNE); //clear interrupt USART\_SendData(USART2, USART\_ReceiveData(USART2));//serial port sends data out GPIO\_Write(GPIOC,USART\_ReceiveData(USART2)<<9);// display the data received in LED }

### **2.3.5 Phenomenon**

}

The LEDs on the STM32 development board (1) and Open103R development board(2) show the same result.